# **PLENUE M2**

Версия 1.1 RU

### **Благодарим за выбор изделия COWON.**

**Желаем вам приятного использования концептуального устройства серии "Digital Pride".**

**Данное руководство поможет вам ознакомиться с функциями плеера и получить полезные** 

**советы по его безопасному использованию. Чтобы использовать все возможности Вашего устройства и продлить** 

**срок его службы, внимательно прочтите данное руководство.**

Спецификации на изделие могут изменяться без предварительного уведомления. Изображения в данном руководстве могут отличаться от внешнего вида вашего изделия.

# **УВЕДОМЛЕНИЕ ОБ АВТОРСКИХ ПРАВАХ**

### **Веб-сайт COWON**

- + Для получения детальной информации об устройстве PLENUE M2 и других продуктах COWON посетите веб-сайт http://www.cowonrussia.ru.
- + На нашем веб-сайте можно ознакомиться с самыми последними новостями компании и загрузить последнюю версию прошивки.
- + Начинающим пользователям мы предлагаем посетить раздел часто задаваемых вопросов и интерактивное руководство пользователя.
- + Зарегистрируйтесь на нашем веб-узле, предоставив серийный номер, имеющийся на задней панели устройства.
- + Зарегистрированные пользователи могут получить интерактивную консультацию, а также получить по электронной почте самые последние новости и информацию о событиях.

### **Общая информация**

- + COWON и PLENUE являются зарегистрированными товарными знаками компании наша компания.
- + Информация, представленная в данном документе, защищена авторским правом корпорации наша компания Незаконное распространение какой-либо части данного руководства запрещено законом.
- + наша компания соблюдает все правила и законы, регулирующие вопросы звукозаписи, видеозаписи и игр. Пользователи должны соблюдать соответствующие законы и правила.
- + Рисунки, таблицы, фотографии и технические характеристики изделия, содержащиеся в данном руководстве, могут быть изменены или обновлены без предварительного уведомления.

### **Информация о BBE**

- + Данное изделие произведено по лицензии корпорации BBE Sound, Inc (USP4638258, 5510752 и 5736897).
- + BBE и знак, в котором используется сокращение BBE, являются зарегистрированными товарными знаками корпорации BBE Sound, Inc.

# **СОДЕРЖАНИЕ**

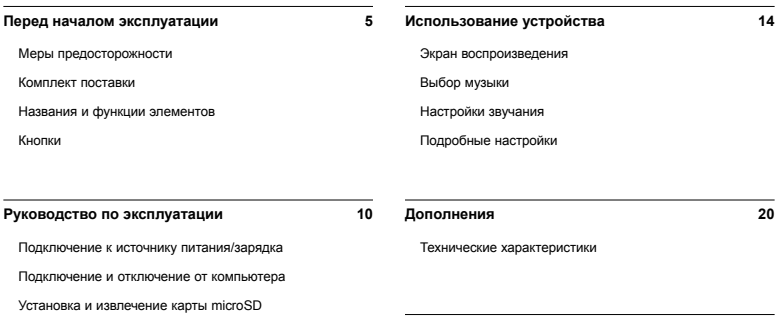

Использование режима наушников

Обновление встроенного программного обеспечения

**Устранение неполадок 22**

### **Меры предосторожности**

**COWON не несет ответственности за повреждения или неполадки, возникающие в изделии, связанные неправильным использованием изделия пользователем и не выполнением установленных правил/инструкций, описанных вданном руководстве. Следующая информация относится ко всем продуктам, производимым наша компания.**

- + Не используйте это изделие в целях, не указанных в данном руководстве.
- + Аккуратно обращайтесь с руководством, упаковкой изделия, аксессуарами и т. д., чтобы не порезаться и не пораниться.
- + В целях безопасности не просматривайте видео, изображения и тексты, хранящиеся в памяти плеера, во время управления транспортным средством. Использование других функций плеера во время управления транспортным средством также опасно и может привести к несчастному случаю.
- + Использование наушников во время управления транспортным средством, гимнастики или прогулки может помешать управлению и может препятствовать распознаванию аварийных сигналов, сигналов тревоги, оповещений, приближения транспортного средства и человеческой речи. Кроме того, использование наушников в некоторых регионах может быть противозаконным.
- + Для очистки поверхности изделия не используйте моющие средства или другие химические препараты во избежание повреждения краски. Аккуратно протирайте загрязненные участки мягкой тканью.
- + Не используйте плеер на морозе при температуре ниже 0°C и в помещениях, где температура выше 40°C, например, в салоне автомобиля. Это может привести к неустранимой неисправности плеера.
- + Не допускайте попадания воды в плеер и не оставляйте его на долгое время в местах с повышенной влажностью. Если плеер поврежден из-за воздействия влаги, как описано выше, сбои в его работе будут расценены как неисправность по вине пользователя.
- +Будьте особенно аккуратны в обращении с продуктами с дисплеями (LCD, AMOLED) или сенсортной панелью, не допускайте давления и тряски.
- + Не пытайтесь разобрать плеер. Разборка устройства является причиной аннулирования гарантии, а потребитель лишается прав на любое послепродажное обслуживание.
- + Подключайте провода к плееру и к компьютеру в правильном направлении. Неправильное подключение проводов может привести к повреждению плеера или компьютера. Не сгибайте соединительные провода и не ставьте на них тяжелые предметы.
- + Если во время использования устройства появится запах гари или плеер перегрелся, нажмите кнопку RESET, чтобы остановить его работу, после чего обратитесь в пункт продажи.
- + Не прикасайтесь к плееру мокрыми руками. Это может стать причиной повреждения или сбоя в работе устройства. При включении и выключении в розетку электросети руки должны быть сухими (в противном случае возможно поражение электрическим током).

### **Меры предосторожности**

- + Длительное прослушивание плеера на высоком уровне громкости (85 дБ и выше) может привести к поражению органов слуха.
- + Чтобы защитить глаза от чрезмерного напряжения используйте плеер в хорошо освещенном месте.
- + Использование плеера в местах, подверженных частому воздействию статического электричества, может стать причиной сбоя в работе устройства.
- + При использовании данного устройства в качестве съемного диска для хранения информации рекомендуется перед использованием создавать резервные копии всех данных. наша компания не несет ответственности за потерю данных.
- + Во время сервисного обслуживания все данные, хранящиеся на плеере, могут быть удалены. При ремонте плееров наш сервисный центр не создает резервных копий файлов. Обратите внимание на то, что корпорация наша компания не несет ответственности за потерю данных, хранящихся в изделиях, переданных нам для сервисного обслуживания.
- + Храните плеер в прохладном и проветриваемом месте и не допускайте попадания на плеер прямых солнечных лучей, поскольку это может привести к деформации и повреждениям внутренней схемы или ЖК-дисплея.
- + В целях безопасности рекомендуется использовать USB-адаптер питания и USB-кабель, одобренные наша компания.
- + Мы рекомендуем использовать адаптеры, выпускаемые COWON.
- + При подсоединении к компьютеру используйте только USB-порт на материнской плате или плате USB-хоста. Использование внешнего USB-концентратора (например, USB-портов на клавиатуре или внешнего USB-концентратора) не гарантирует нормальной работы.
- + При форматировании встроенной памяти, выбора файловой системы, указанной в руководстве (например, FAT32 / FAT16 / NTFS).
- + Обязательно отключайте источник питания компьютера и USBадаптер питания во время молнии и грозы, чтобы предотвратить опасность для пользователя и избежать воспламенения.
- + Не допускайте воздействия на плеер магнитов и прямых магнитных полей, которые могут вызвать сбои в его работе.
- + Не роняйте плеер и не подвергайте его воздействию ударных нагрузок. Это может привести к сбою в работе плеера и/или к неисправностям, не предусмотренным гарантией.
- + В случае обнаружения деформации аккумулятора немедленно нажмите кнопку RESET, чтобы остановить работу устройства, после чего обратитесь в пункт продажи.
- + <Предупреждение для пользователей ОС MAC> Рекомендуется следовать 'EJECT' процедуре безопасного извлечения внешнего диска.

# **КОМПЛЕКТ ПОСТАВКИ**

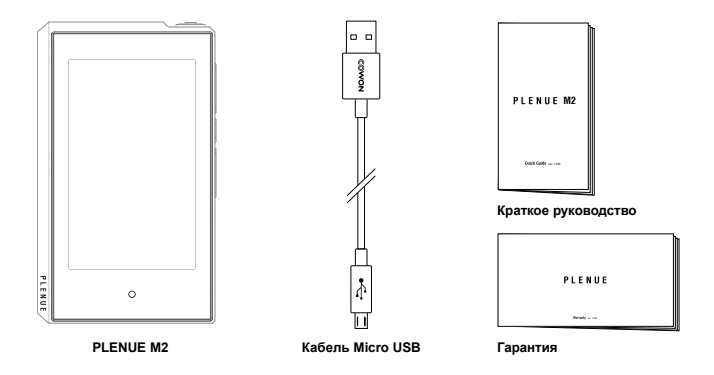

\* Комплект поставки, представленный в данном руководстве, может отличаться от комплекта поставки вашего устройства.

# **Названия и функции элементов**

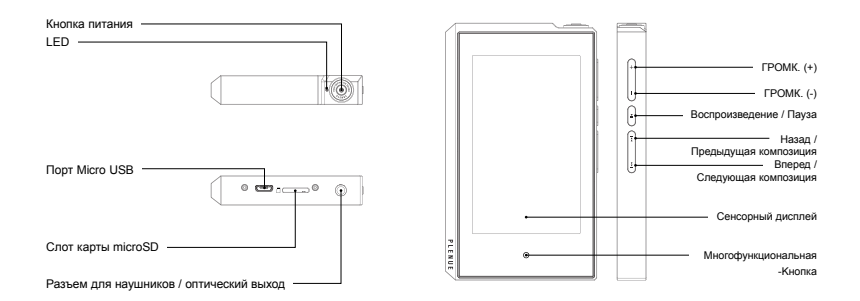

### **Кнопки**  meters and the second second second second second second second second second second second second second second second second second second second second second second second second second second second second second seco

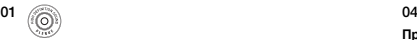

PC CONNECT

### Включение / выключение питания

Включение питания. Чтобы включить изделие, нажмите и ьключение питания. чтооы включить изделие, нажмите и<br>удерживайте кнопку ( .) Выключение питания. Чтобы выключить работающее изделие, нажмите и удерживайте кнопку . ве на народно на тема на тема на тема на тема на тема на тема на тема на тема на тема на тема на тема на тема<br>В тема на тема на тема на тема на тема на тема на тема на тема на тема на тема на тема на тема на тема на тема

#### **Включение / выключение дисплея 1), 2)**

 $B$ Чтобы активировать включение / выключение дисплея, быстро нажмите кнопку . SIDE BUTTON

 $\overline{02}$ SIDE BUTTON

#### **Увеличить / Уменьшить Громкость 3)**

громкость регулируется на 0,5 дБ. Нажмите и удерживайте эту регулировка громкости по 140 уровням. На каждом уровне .<br>кнопку, чтобы быстро повысить или понизить громкость.

#### 03  $\overline{\phantom{a}}$

#### **Воспроизведение / Пауза**

нажмите эту кнопку, чтобы начать воспроизведение песни. Используйте кнопку во время воспроизведения песни, чтобы приостановить ее.

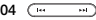

#### **Предыдущая композиция / Следующая композиция**

быстро нажмите эту кнопку, чтобы выбрать предыдущую или следующую песню.

#### **Перемотка назад / Ускоренная перемотка вперед**

нажмите и удерживайте эту кнопку, чтобы выполнить перемотку песни назад или вперед.

#### $05^\circ$

BODY (좌측면엔 특징 없음)

#### **Многофункциональная-Kнопка 4)**

Используйте многофункциональную кнопку для быстрого перехода к экрану воспроизведения или списка воспроизведения.

- **1)** Чтобы отключить сенсорный экран, включите экран блокировки. Блокировку экрана можно настроить в меню 'Настройки ▶ Система ▶ Дисплей заблокирован'.
- **2)** Если экран отключен во время работы устройства, индикатор будетгореть синим цветом.
- **3)** Если кнопки и сенсорный экран во время использования изделия не действуют, нажмите и удерживайте кнопки громкости со знаком «+» и «–» в течение 6 секунд и более для повторного включения изделия.
- **4)** Многофункциональная-Kнопка можно настроить в меню 'Настройки ▶ Система ▶ Многофункциональная-Kнопка'
- \* Вы можете заблокировать все кнопки на устройстве, кроме кнопки питания. Для настройки блокировки кнопок перейдите в меню «Настройки ► Система ► Блокировка клавиш».

### **Подключение к источнику питания/зарядка**

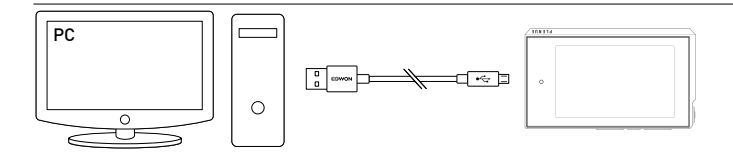

1. Кабель Micro USB используется для подключения устройства к ПК через порт Micro USB.

- 2. Индикатор показывает состояние заряда батареи. (Красный «Заряжается», зеленый «Полностью заряжена».)
- PLENUE M2 можно также зарядить с помощью оригинального адаптера постоянного тока Micro USB для смартфонов. Если используются адаптеры 5 В/2 А или выше, процесс зарядки завершится приблизительно через 4 часа. Время зарядки может отличаться при адаптеры э в/z A или выше, процесс заряд<br>одновременном использовании устройства.
	- Обязательно подключайте устройство напрямую к порту USB, расположенному на задней панели компьютера. При использовании порта USB, находящегося на передней панели, или внешнего концентратора USB без поддержки питания устройство может не подключиться к компьютеру, не заряжаться или работать нестабильно.
	- Перед первым использованием или после длительного неиспользования устройства его необходимо полностью зарядить.
- В целях личной безопасности не заряжайте устройство в закрытом месте (например, под одеялом или в сумке). Заряжайте устройство на открытом пространстве.

#### **Подключение и отключение от компьютера**   $\overline{\phantom{0}}$

- 1. Используйте кабель Micro USB для подключения PLENUE M2 к компьютеру.
- 2. Включение питания. Чтобы включить изделие, нажмите и удерживайте кнопку .
- 3. На экране PLENUE M2 появится изображение с подключением.
- 4. Проверьте папку "Мой компьютер" и Проводник Windows и убедитесь, что устройство PLENUE M2 подключено к компьютеру правильно.
- 5. Используйте PLENUE M2 для копирования песни, которую необходимо прослушать.
- 6. После этого шелкните значок на панели задач, чтобы безопасно извлечь PLENUE M2 из компьютера.
- 7. Щелкните всплывающее сообщение.

Removing USB Mage chronic desire - Drive (F1)

8. Убедитесь, что PLENUE M2 безопасно отключен, а затем извлеките его из ПК.

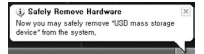

- Продукт распознает до 70000 файлов и 70000 папок (формат microSD).
- Отсоедините устройство после выполнения функции "Безопасное извлечение устройства".
- Приведенное ниже сообщение может время от времени отображаться на экране, но его появление не свидетельствует о неправильной работе устройства. Просто повторите попытку.

An error occurred when removing USB mass storage device

Cannot stop "Generic Volume" device now. Please tru to stop the device again later.  $OK$ 

- Если в операционной системе не отображается окно "Оборудование может быть удалено", отсоедините проигрыватель после завершения всех операций передачи.
- Для операционных систем Linux и Mac OS доступна только простая операция передачи файла.

# **Установка и извлечение карты microSD**

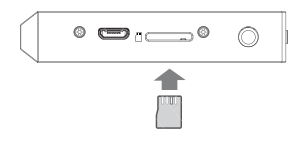

- 1. Разместите карту microSD напротив соответствующего разъема, как показано на рисунке. Слегка нажмите на карту и вставьте ее.
- 2. Когда завершится автоматическое обновление базы данных, на карте microSD можно будет просмотреть список музыкальных файлов.
- 3. Если необходимо извлечь карту, отключите питание, затем нажмите на карту еще раз и извлеките ее.
- \* В целях защиты данных всегда отключайте питание перед извлечением карты microSD.

# **Использование режима наушников**

В PLENUE M2 предусмотрен «Режим наушников» для увеличения высокоимпедансного выхода при использовании наушников.

- 1. Включать и отключать режим наушников можно в меню «Настройки ▶ Музыка ▶ Режим наушников».
- 2. В зависимости от того, включен ли режим наушников или отключен, в верхнем правом углу будет меняться соответствующий значок.
- \* Когда данный режим включен, увеличивается выходной сигнал, поэтому необходимо соблюдать меры предосторожности.

# **Обновление встроенного программного обеспечения**

Встроенное ПО содержит в оборудовании и обновлениях программы, которые позволяют оптимизировать работу устройства и устранить ошибки в программном обеспечении.В PLENUE M2 может применяться встроенное ПО для настройки производительности устройства или способов его использования без предварительного уведомления, поэтому в работе встроенного ПО могут возникать незначительные сбои.

### **Обновление прошивки**

- 1. Загрузите самую последнюю версию прошивки из раздела «Драйверы и прошивки» на веб-сайте (http://www.cowonrussia.ru).
- 2. Используйте кабель Micro USB для подключения PLENUE M2 к компьютеру.
- 3. Разархивируйте загруженный файл прошивки и скопируйте его в корневую папку устройства PLENUE M2.
- 4. Выполнив безопасное отключение, извлеките кабель Micro USB.
- 5. Во время работы устройства автоматическое обновление встроенного ПО выполняется два раза.
- 6. Когда обновление завершится, включите питание и перейдите в меню «Настройки» ► «Система» ► «Информация», чтобы просмотреть версию установленного встроенного ПО.
	- Перед обновлением прошивки полностью зарядите аккумулятор устройства.
	- Не отключайте плеер, пока обновление прошивки не будет завершено. В противном случае это может привести к повреждению устройства и аннулирует гарантию.
	- Перед обновлением прошивки создавайте резервные копии всех важных данных, поскольку в ходе процесса все сохраненные в устройстве данные могут быть удалены. COWON не несет ответственности за потерю каких-либо данных.

### **Экран воспроизведения**

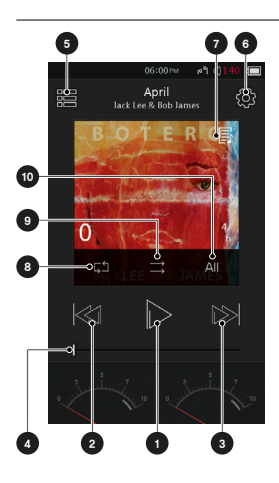

- Кнопка воспроизведения или приостановки песни.
- Быстро нажмите эту кнопку для возврата к предыдущей песне. Нажмите и удерживайте эту кнопку, чтобы выполнить перемотку песни назад.
- Быстро нажмите эту кнопку для перехода к следующей песне. Нажмите и удерживайте эту кнопку, чтобы выполнить ускоренную перемотку песни вперед.
- Перемещение бегунка для поиска нужного фрагмента песни.
- Переход к экрану выбора музыкальных файлов.
- Настройка параметров воспроизведения.
- Если отображается этот значок, нажмите на соответствующий альбом, чтобы просмотреть текст песни на экране с информацией об альбоме.
- Включить повторение.
- Включить случайный порядок.
- Выберите для воспроизведения одну песню, все песни или папку.

### **Выбор музыки**

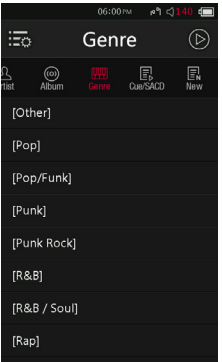

Выберите папку, исполнителя или альбом для просмотра соответствующего списка композиций.

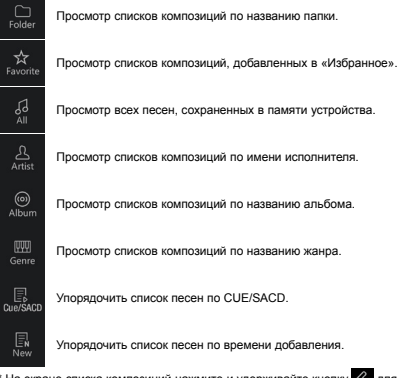

\* На экране списка композиций нажмите и удерживайте кнопку  $\ll$  для перехода к исходному экрану списка композиций.

#### **Использование устройства**

# **Настройки звучания**

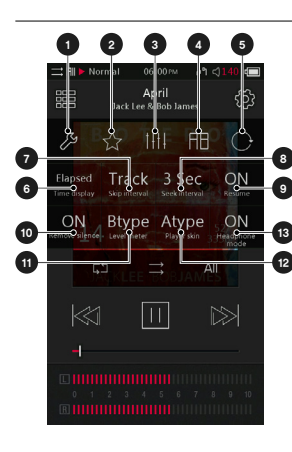

- Переход к подробным настройкам.
- Добавление воспроизводимой песни в «Избранное».
- Выбор заданной настройки JetEffect 7.
- Повторное воспроизведение фрагмента песни.
- Изменение настроек поворота экрана.
- Отображение истекшего или оставшегося времени. 1)
- Установка интервала между песнями для перехода вперед и возврата назад.
- Установка скорости перемотки назад или вперед.
- Запоминание последней воспроизведенной песни и возобновление воспроизведения при включенном питании.
- Включение или отключение настройки для выполнения пропуска начала и окончания песни.(макс. 500 мс).
- Выбор типа указателя уровня.
- Выбор обложки на экране воспроизведения.
- Установите режим наушников или Вкл./Выкл.
- 1) Выберите время, Elapsed+, чтобы скрыть индикатор прогресса над обложкой.
- \* В PLENUE M2 предусмотрено воспроизведение без пауз между песнями. Оно применяется в любых случаях и не требует дополнительной настройки.

# **Подробные настройки**

### **Настройки JetEffect 7**

- 1. На вкладке «Подробные настройки» выберите JetEffect 7.
- 2. Выберите User 1 / User 2 / User 3 / User 4 и задайте необходимые настройки пользователя.

 $\overline{\mathbb{R}}$ 

 $\sqrt{2}$ 

letEffect 7

Hear<sub>2</sub>

Her<sup>3</sup>

Hear A

**Normal** 

**RRE VIVA** 

 $00<sup>2</sup>$ 

3. Эквалайзер: изменение звучания путем настройки уровня каждой частоты.  $00000 - 150$ 

**Hoart** 

 $RRF +$ 

- 4. BBE+: выбор и применение звукового эффекта BBE.
	- $0000u a5c$ **Hoart**  $\overline{F}$  $\overline{\mathbf{s}}$ . . . . . . . . . . . . . . . . . . . . . 2D Summared

5. SE: выбор и применение эффектов многоголосия и повторения звука.

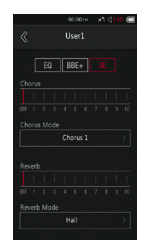

\* Нажмите кнопку **для настройки эквалайзера и значений его фильтров применительно ко всем десяти диапазонам частот. Коснитесь** нужного значения, чтобы быстро изменить настройки.

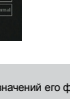

# **Подробные настройки**

### **Настройки Jeteffect 7**

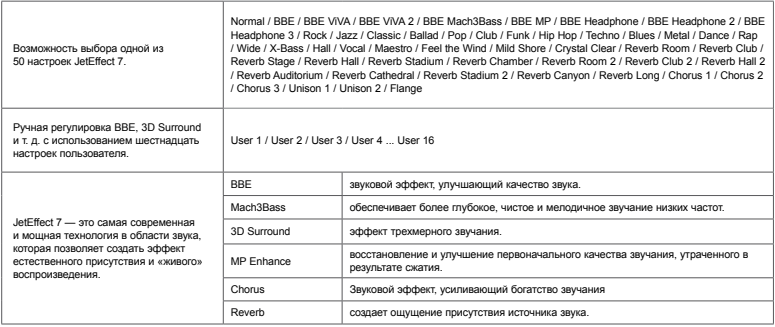

\* При использовании крайних настроек JetEffect возможно искажение звука или шумовые помехи.

\* Подробные сведения о BBE см. в соответствующем разделе на домашней странице веб-сайта COWON (www.COWON.com).

# **Подробные настройки**

### **Музыка**

Интервал пропуска: установка интервала пропуска для перехода вперед и возврата назад. Выбор интервала песни или 2/3/4/5/10/20/30 секунд.

Интервал поиска : Установка скорости поиска при ускоренной перемотке вперед или назад. Выбор интервала из 3/5/10/20/30 для скорости поиска.

Возобновить : Включение или отключение настройки для возобновления воспроизведения последней песни при включенном питании.

Воспроизведение без пауз : Включение или отключение настройки для выполнения пропуска начала или окончания песни.

Режим наушников : выбор режима для увеличения выходного сигнала при использовании наушников.

DSD gain : установка коэффициента усиления до 0/6 дБ при воспроизведении файлов формата DSD.

DSD-фильтр : регулировка звука происходит при изменении способа вывода сигнала с ЦАП.

### **Дисплей**

Язык : выбор языка системы из 17 различных вариантов.

Яркость : настройка яркости экрана по 10 уровням.

Пользовательский пресет : Изменение количества пользовательских пресетов.

### **Таймер**

Таймер засыпания : Отключение устройства по истечении заданного промежутка времени.

Автовыкл : Если в течение заданного промежутка времени устройство не используется, оно будет автоматически отключено.

Автовыкл. дисплея : Если в течение заданного промежутка времени устройство не используется, экран будет автоматически отключен.

Время : установка текущего времени.

#### **Система**

Многофункциональная-Kнопка : настройка функций многофункциональной кнопки.

симметричного линейного выхода : Можно изменить режим реагирования устройства на подключение к модулю расширения.

Блокировка клавиш : ограничение использования физических кнопок при выключенном экране.

Блокировка экрана: ограничение использования сенсорного дисплея.

Аудио Л/П : настройка баланса стереоканалов звука.

LED : включение или отключение индикатора на кнопке питания при выключенном экране.

Режим USB : Выберите MSC/DAC, чтобы использовать USB-ЦАП.

Обновление базы данных : обновление внутренней базы данных устройства.

Заводские настройки : сброс всех настроек до заводских параметров. Форматирование внутренней памяти : форматирование внутренней памяти устройства.

Информация: просмотр версии встроенного ПО, доступного и использованного объема памяти.

### **Технические характеристики**

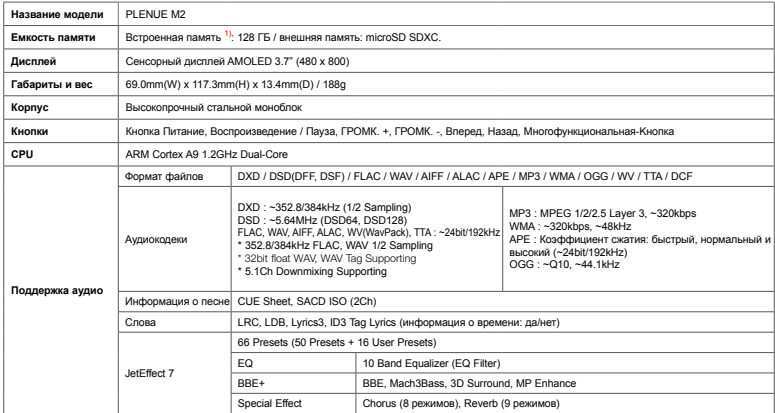

 $1)$  Фактическая доступность может отличаться в зависимости от объема системной памяти, потребляемой устройством.

### **Технические характеристики**

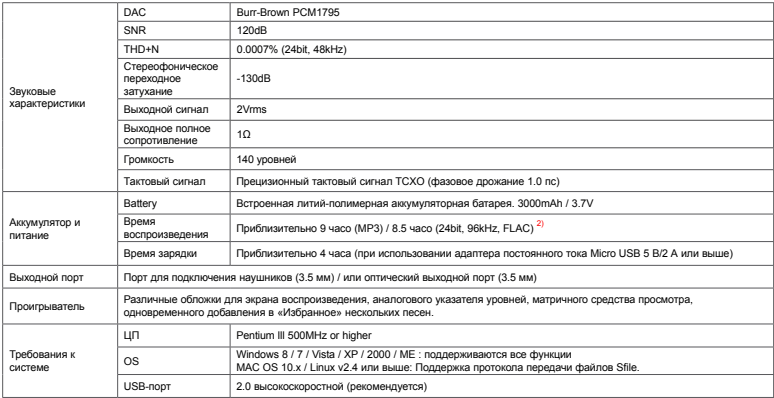

 $^{2)}$  Время воспроизведения указано на основе собственных стандартов тестирования производителяи может отличаться от времени воспроизведения вашего плеера.

# **Устранение неполадок**

#### **+ Я прочитал инструкции, но у меня остались вопросы.**

На Интернет-странице COWON (www.COWON.com) для пользователей продукции COWON предлагается поддержка в разделе FAQ (Fre-quently Asked Questions). Мы просим пользователей ознакомиться на Интернет-странице с дополнительной информацией об использовании продукции и обновлениях встроенного программного обеспечения. Для получения персональных ответов на вопросы мы просим вас связаться с нами в интерактивном режиме.

#### **+ Устройство не включается.**

Проверьте уровень заряда батареи или подключите устройство к источнику питания.Если батарея разряжена, зарядите ее в течение определенного времени и включите PLENUE M2. Если кнопки и сенсорный экран во время использования изделия не действуют, нажмите и удерживайте кнопки громкости со знаком «+» и «–» в течение 6 секунд и более для повторного включения изделия.

#### **+Я не слышу звука.**

Возможно, задан уровень громкости "0". Проверьте, записаны ли в памяти устройства файлы.Если в памяти нет файлов, очевидно, что вы ничего не будете слышать. Обратите внимание:если файлы повреждены, возникнут шумы, или воспроизведение будет прерываться.

Проверьте правильность подсоединения наушников. Грязь, проникшая в гнездо наушников, можетприводить к возникновению шума.

#### **+ Сохраненные мною файлы не появляются в списке.**

В каждом режиме выдается только список файлов, доступных для воспроизведения. Для просмотра всех файлов, занесенных в память, выберите режим "Браузер". Обратите внимание:в браузере не отображается папка "Система".

#### **+ Компьютер не распознает подключенное устройство.**

Если связь нестабильна из-за частых разъединений, подключите устройство непосредственно к порту USB, расположенному на главной панели ПК.

#### **+ Ёмкость памяти устройства отличается или меньше, чем указано в спецификациях.**

Ёмкость памяти, которая отображается в Windows, может отличаться от ёмкости, указанной производителем. Фактическая ёмкость меньше первоначального размера, поскольку дляобеспечения нормальной работы определенный объем памяти используется под системные нужды.

# **Устранение неполадок**

#### **+ Когда память полностью заполнена, устройство работает со сбоями.**

Объем памяти устройства включает в себя параметры и системную память. Если сохранять в эту область файлы, устройство может работать неправильно. Поэтому при использовании устройства следует сохранять минимум 100 МБ свободного места.

#### **+ После форматирования устройства на моем ПК его невозможно прочесть, объем памяти уменьшен или снижена скорость передачи файлов.**

Встроенная память устройства предварительно отформатирована, и ее дополнительное форматирование не требуется. Однако если требуется форматирование, используйте для этого функцию форматирования встроенной памяти, имеющуюся в устройстве. При форматировании путем подключения устройства USB-кабелем к ПК используйте утилиты, поддерживающие формат FAT32 большой емкости, и выберите размер блока по умолчанию 32 КБ или выберите формат exFAT, чтобы избежать уменьшения объема памяти и снижения скорости. Данное устройство не поддерживает форматирование с помощью MAC OS.

Designed by COWON

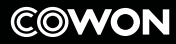

DIGITAL PRIDE

www.COWON.com